# **4K UHD ePTZ-камера**

**DSM-eU1012B**

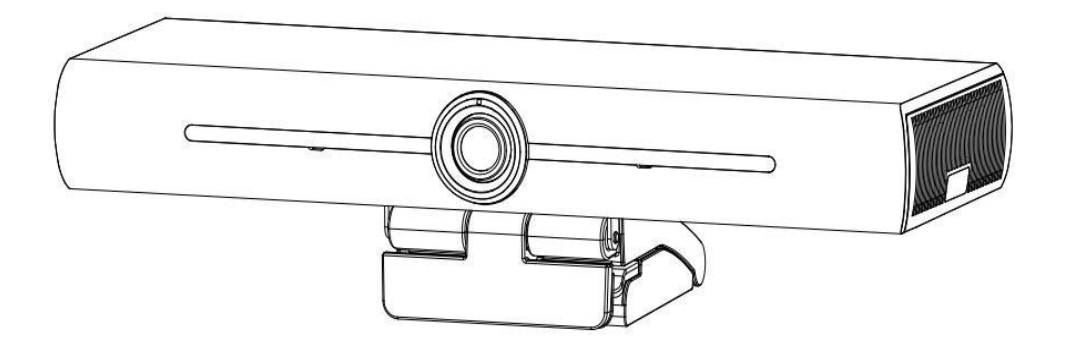

## **Руководство по эксплуатации**

### СОДЕРЖАНИЕ

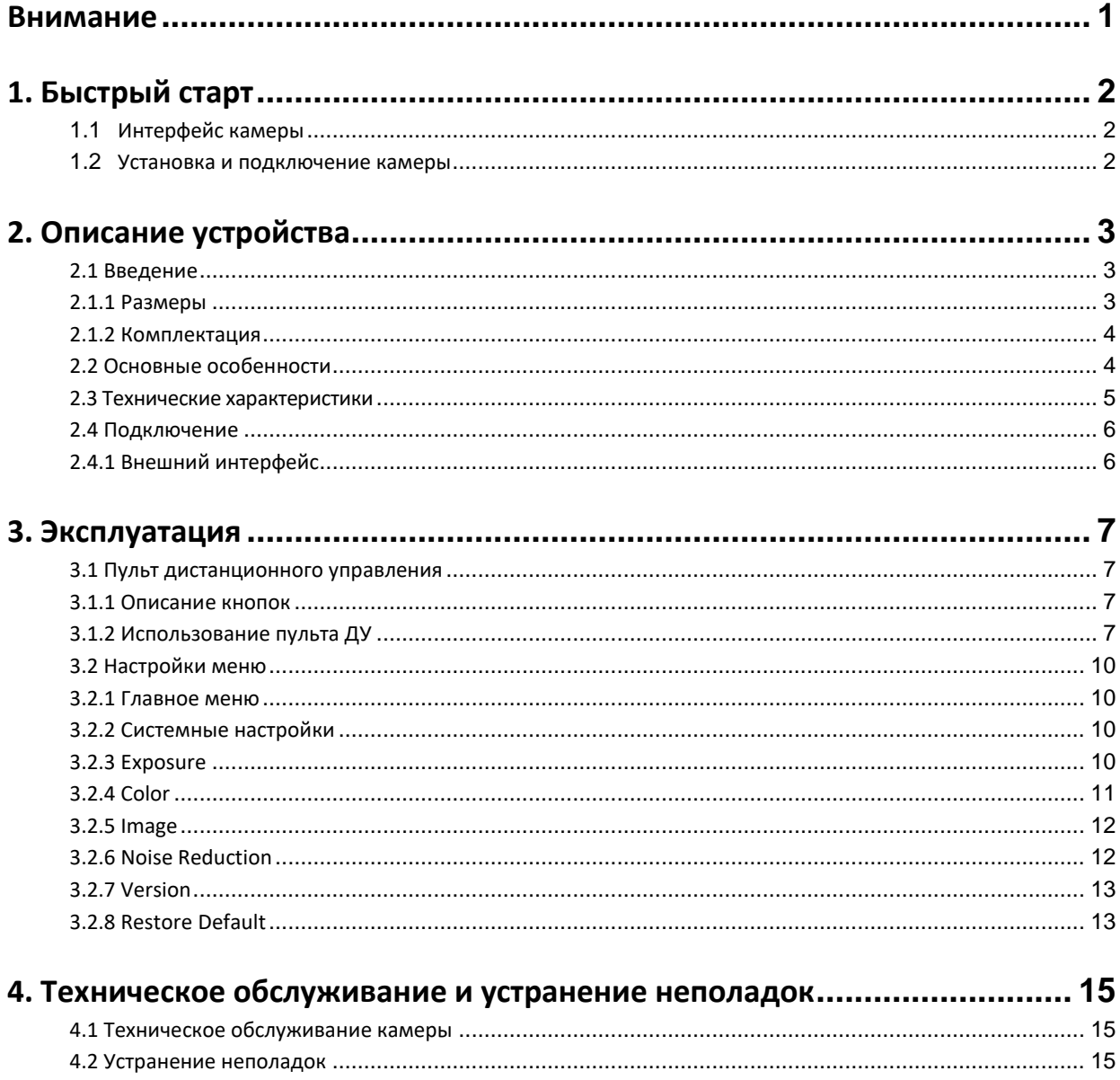

## **Внимание**

<span id="page-2-0"></span>Данное руководство призвано обеспечить надлежащее использование устройства и предотвратить возможные опасности при его эксплуатации. Перед тем, как использовать устройство, пожалуйста, внимательно прочитайте данное руководство и сохраните его на случай, если оно понадобится в будущем.

#### **Меры предосторожности**

Во избежание повреждения камеры ее можно использовать только в указанных условиях:

- 1) Не подвергайте устройство воздействию дождя или влаги.
- 2) Во избежание поражения электрическим током не открывайте корпус. Установка и техническое обслуживание должны выполняться только квалифицированными специалистами.
- 3) Не используйте устройство за пределами указанных значений температуры, влажности или электропитания.
- 4) Для очистки камеры используйте мягкую сухую ткань. Если камера сильно загрязнена, очистите ее разбавленным нейтральным моющим средством. Не используйте чистящие средства, которые могут повредить поверхность объектива или корпуса.

#### **Электробезопасность**

Установка и использование данного устройства должны строго соответствовать местным стандартам электробезопасности.

#### **Осторожное обращение**

Избегайте любого напряжения, вибрации или влаги во время транспортировки, хранения, установки и эксплуатации.

#### **Предосторожности при установке камеры**

Не вращайте головку камеры с усилием, это может привести к механическому повреждению. Устройство следует размещать на устойчивом рабочем столе или другой горизонтальной поверхности. Не устанавливайте продукт наклонно, иначе изображение может отображаться под наклоном. Если камера установлена на дисплее или компьютере, ее основание может быть закреплено четырьмя

кусочками двусторонней липкой ленты.

Корпус камеры выполнен из органических материалов. Не подвергайте камеру воздействию каких-либо жидкостей, газов или твердых веществ, способных повредить корпус камеры.

Убедитесь, что в диапазоне вращения держателя нет препятствий.

Не включайте питание до полной установки.

#### **Не разбирайте камеру**

Камера не содержит частей, требующих обслуживания пользователем. Любое повреждение, вызванное несанкционированной разборкой камеры пользователем, аннулирует гарантию.

#### **Магнитные помехи**

Электромагнитные поля определенных частот могут влиять на видеоизображение. Данное устройство относится к классу A. При бытовом применении оно способно в определенных случаях вызывать радиопомехи.

## **1. Быстрый старт**

#### <span id="page-3-1"></span><span id="page-3-0"></span>**1.1 Интерфейс камеры**

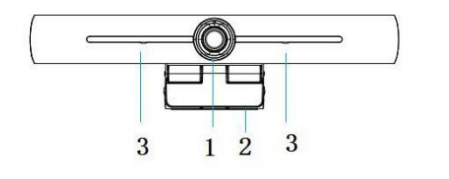

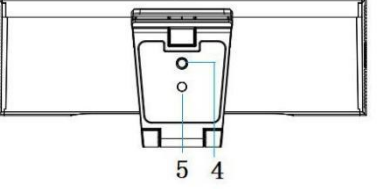

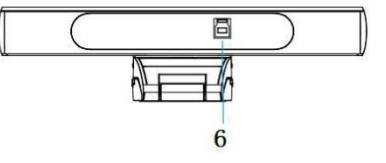

Рис. 1.1 Интерфейс камеры

4. Отверстие для крепления штатива

1. Объектив 3. Встроенный микрофон 5. Позиционирующее отверстие 6. Выход USB 3.0

#### <span id="page-3-2"></span>**1.2 Установка и подключение камеры**

1) Установка. Закрепите камеру – на ЖК-экране, на верхней панели компьютера,

непосредственно на столе или на штативе.

2) При помощи USB кабеля подключите камеру к компьютеру, терминалу

видеоконференций или ко входу другого USB устройства; в программе управления видеоконференцией выберите камеру как источник видео.

2

# <span id="page-4-0"></span>**2. Описание устройства**

## <span id="page-4-1"></span>**2.1 Введение**

### **2.1.1 Размеры**

<span id="page-4-2"></span>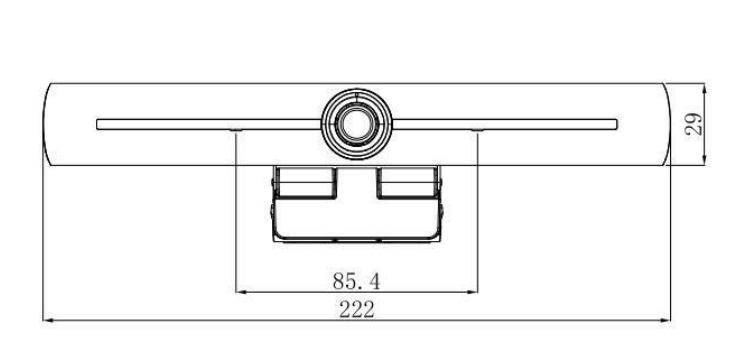

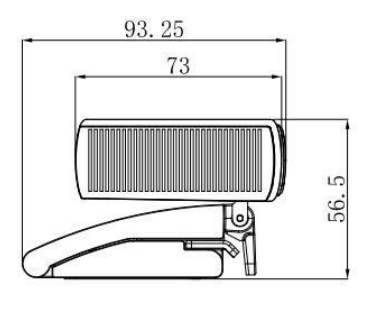

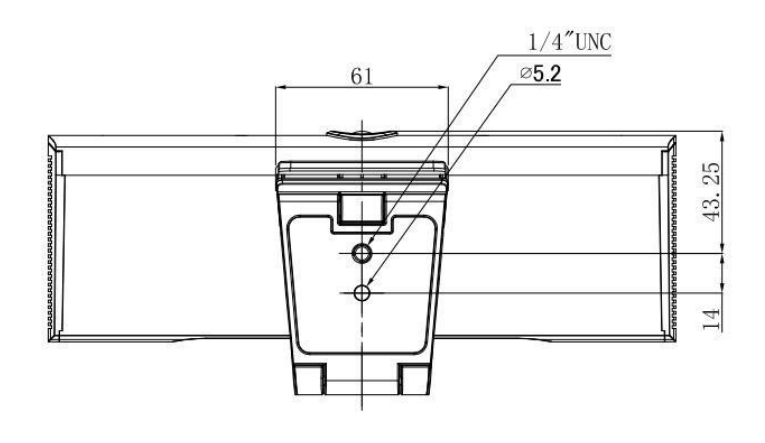

Рис 2.2 Размеры камеры

#### <span id="page-5-0"></span>**2.1.2 Комплектация**

Удостоверьтесь в правильной комплектации всех элементов, перечисленных в таблице 2.1.

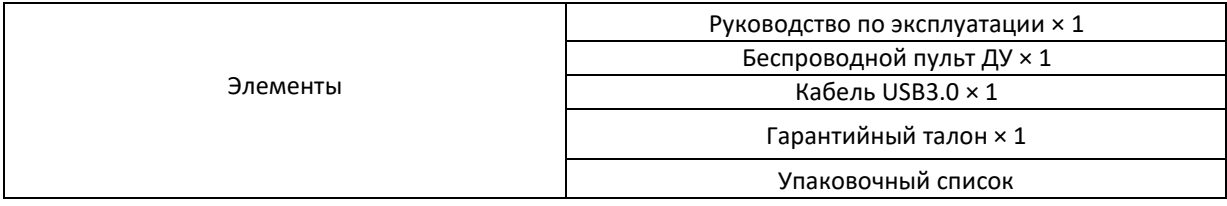

Таблица 2.1 Комплектация устройства

### <span id="page-5-1"></span>**2.2 Основные особенности**

DSM-eU1012B - новая 4K UHD ePTZ-камера для видеоконференций с функциями искусственного интеллекта, позволяющими автоматически кадрировать всех участников встречи и помещать их в центр сцены. Благодаря усовершенствованным алгоритмам обработки видеосигнала ePTZ-камера обеспечивает насыщенные изображения с однородной яркостью, высоким разрешением и фантастической цветопередачей. Камера проста и удобна в установке и эксплуатации и отличается стабильной и надежной работой.

- **4K UHD.** CMOS матрица 1/2.8 дюйма с разрешением до 4К UHD; максимальное разрешение 3840 × 2160 при частоте до 30 кадров в секунду; совместимость с разрешениями 1080р и 720р.
- **EPTZ.** EPTZ и цифровой зум 10х.
- **Встроенные микрофоны.** Камера оснащена двумя встроенными микрофонами. Алгоритмы шумоподавления обеспечивают идеальную передачу голоса. Радиус действия микрофонов – до 6 метров.
- **Автоматическое кадрирование.** При помощи алгоритмов распознавания человеческого голоса камера автоматически регулирует зум в соответствии количеством участников встречи. Камера может кадрировать всех участников по центру сцены.
- **Широкий угол обзора без искажений.** Сверхширокоугольный объектив с углом обзора 120°.
- **Низкий уровень шума и высокое соотношение сигнал/шум.** CMOS матрица обеспечивает высокое соотношение «сигнал/шум» для видеосигнала, благодаря чему достигается четкость картинки даже в условиях малой освещенности.
- **Большое количество вариантов установки.** В стандартной комплектации имеется струбцина для крепления. Камеры легко устанавливается на ЖКдисплеи, компьютеры, столы и штативы.
- **Простота использования.** Не требуется скачивание драйверов. USB подключи и пользуйся.
- **Широкий диапазон применения.** Персональные и корпоративные видеоконференции, системы унифицированных коммуникаций для совместной работы и т.д.
- **Видеовыход.** Видеовыход через USB 3.0.
- **Сжатие аудио и видео.** Поддержка стандартов YUY2, NV12, MJPG, H264.

## <span id="page-6-0"></span>**2.3 Технические характеристики**

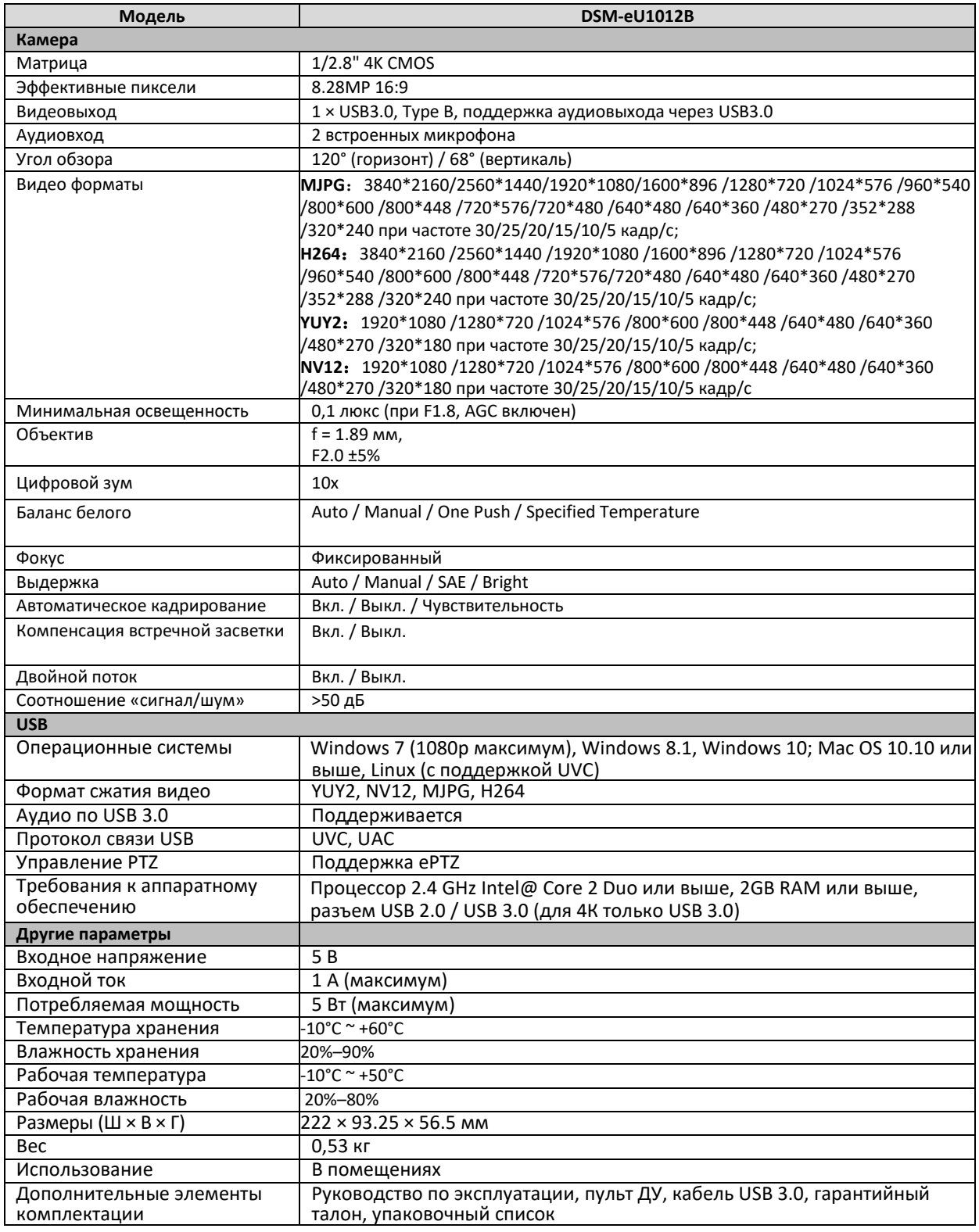

## <span id="page-7-0"></span>**2.4 Подключение**

### <span id="page-7-1"></span>**2.4.1 Внешний интерфейс**

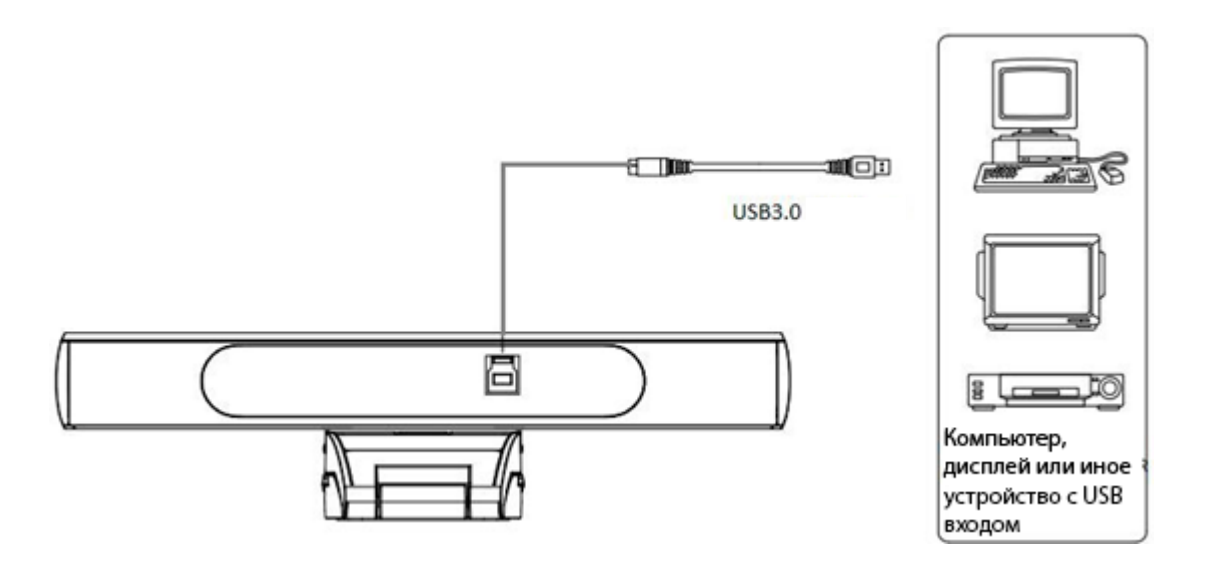

Рис.2.4 Интерфейс камеры

## <span id="page-8-0"></span>**3. Эксплуатация**

### <span id="page-8-1"></span>**3.1 Пульт дистанционного управления**

#### **3.1.1 Описание кнопок**

<span id="page-8-2"></span>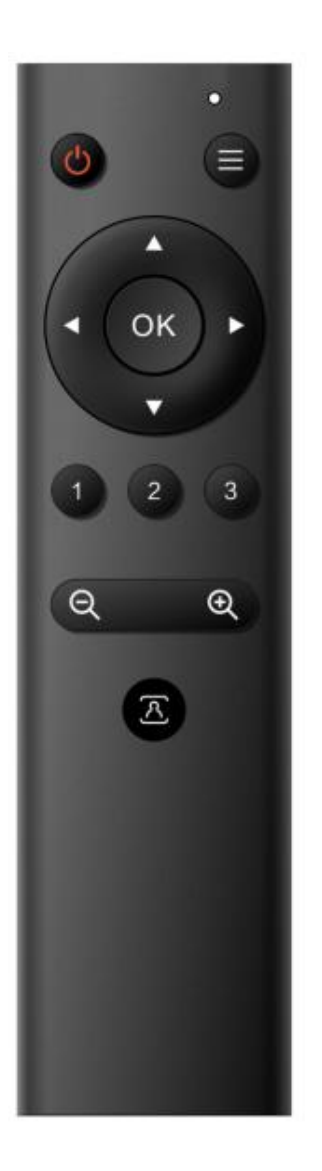

#### **1. Индикатор**

1. Горит красным светом: отправка команды

2. Не горит: отправка команд не производится

3. Мигает: медленное мигание – пульт ДУ не сопряжен с камерой, быстрое мигание – пульт ДУ сопряжен с камерой

#### **2. Режим ожидания**

Однократное нажатие кнопки переводит камеру в режим ожидания, повторное – к выходу из режима ожидания.

#### **3. Меню**

Вход/выход из экранного меню или возврат к предыдущему меню.

#### **4. EPTZ**

Кнопки со стрелками управляют электронным панорамированием/наклоном. Кнопка ОК служит для возврата к главной странице меню или перехода к следующему меню.

#### **5. Кнопки с цифрами**

Сохраняйте или вызывайте пресеты 1-3 Примечание: Краткое нажатие (1 секунда) вызывает пресет. Нажмите и удерживайте кнопку 3 секунды для сохранения пресета. Нажмите и удерживайте кнопку 5 секунд для удаления пресета.

#### **6. Автоматическое кадрирование**

Нажмите кнопку  $\overline{a}$  для включения/выключения функции автоматического кадрирования.

#### <span id="page-8-3"></span>**3.1.2 Использование пульта ДУ**

**Сопряжение устройств.** При включенном пульте ДУ одновременно нажмите кнопки "Zoom In" + "Zoom Out" в радиусе 30 см от камеры. Индикатор пульта ДУ мигает 3 секунды, что указывает на вхождение в режим сопряжения, затем быстро мигает 2 секунды, что указывает на успешное сопряжение пульта и камеры. Теперь можно отпустить кнопки. Теперь вы можете пользоваться пультом ДУ.

#### **О нажатии кнопок**

Метод нажатия кнопок, описанный в данном руководстве, относится к двумя действиям по нажатию и отпусканию кнопок пульта ДУ. Например, нажатие кнопки [OK] описывает действие по нажатию

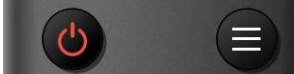

кнопки [OK] с последующим отпусканием. Если нажатие на кнопку должно быть длительным, это будет особо указано в данном руководстве.

#### **1) Индикатор**

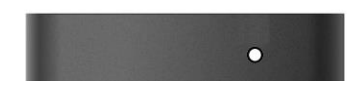

1. Горит красным светом: отправка команды

2. Не горит: отправка команд не производится

3. Мигает: медленное мигание – пульт ДУ не сопряжен с камерой, быстрое мигание – пульт ДУ сопряжен с камерой

#### **2) Режим ожидания и вызов меню**

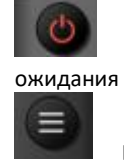

Включает и выключает режим Вызов экранного меню

**3) EPTZ**

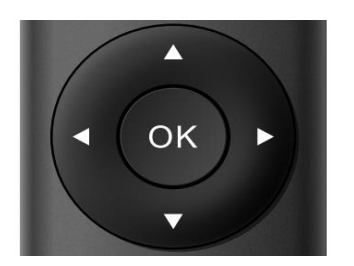

 $[\triangle]$  Вверх  $[\triangledown]$  Вниз 【 】Влево 【 】Вправо

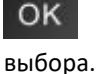

Назад к главному меню, или подтверждение

При длительном нажатии кнопок со стрелками изображение, получаемое с камеры, начнет вращаться, сперва медленно, затем быстро, пока не достигнет предела; вращение можно прекратить в любой момент, отпустив кнопку.

**4) Сохранение, вызов и удаление пресетов**

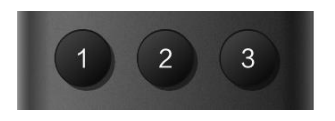

Цифровые кнопки: 1, 2, 3

1.Сохранение пресета: долгое нажатие (3 с) одной из цифровых кнопок 1–3 сохраняет пресет для данной цифровой кнопки.

2. Вызов пресета: нажатие цифровых кнопок 1–3 вызывает пресет, соответствующий нажатой кнопке.

3. Удаление пресета: длительное нажатие (5 с) одной из цифровых кнопок 1–3 удалит пресет данной цифровой кнопки.

**Примечание: Если цифровой кнопке не назначен пресет, она не действует.**

#### **5) Управление зумом**

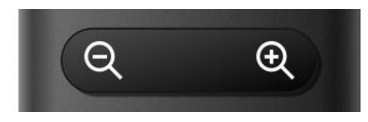

【 】Увеличение масштаба

【 】Уменьшение масштаба

Долгое нажатие – для непрерывного изменения масштаба.

Нажмите вместе кнопки [  $Q$  ] и [  $Q$  ] в течение 3 секунд и отпустите кнопку при мигающем индикаторе, чтобы войти в режим сопряжения устройств. По завершении сопряжения индикатор быстро мигает 2 секунды.

#### **4) Автоматическое кадрирование**

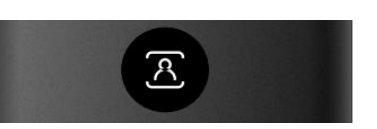

Данная кнопка включает и выключает автоматическое кадрирование.

### <span id="page-11-0"></span>**3.2 Настройки меню**

#### <span id="page-11-1"></span>**3.2.1 Главное меню**

Для входа в меню нажмите кнопку [MENU] и при помощи кнопок со стрелками

выберите требуемый пункт меню.

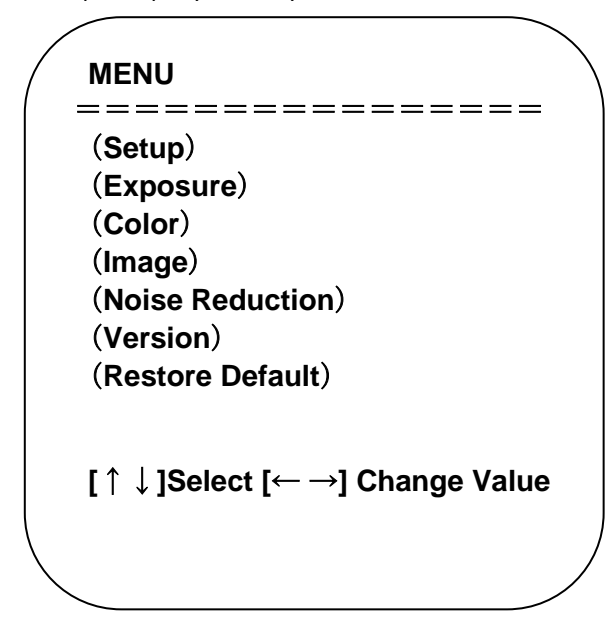

#### <span id="page-11-2"></span>**3.2.2 Системные настройки**

В главном меню переместите указатель к пункту [Settings] и нажмите кнопку [HOME] для входа в меню системных настроек, как показано ниже.

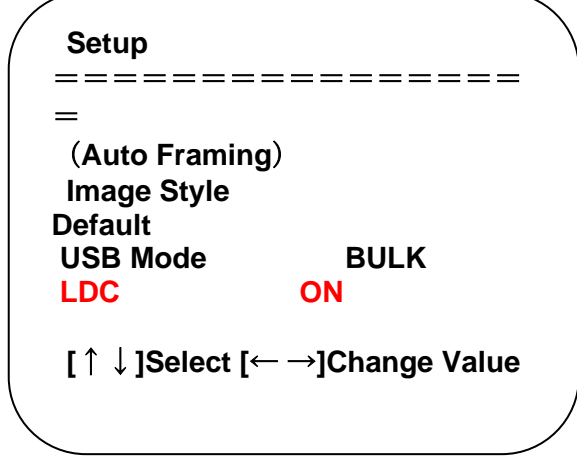

Style: Default / normal / clarity / bright / soft

Auto Framing: Включение и выключение автоматического кадрирования

USB Mode: BULK, ISOC

LDC: ON/OFF (функция доступна только для lens2)

#### <span id="page-11-3"></span>**3.2.3 Exposure**

В главном меню переместите указатель к пункту [Exposure] и нажмите кнопку [HOME]

для входа в подменю настроек выдержки, как показано ниже.

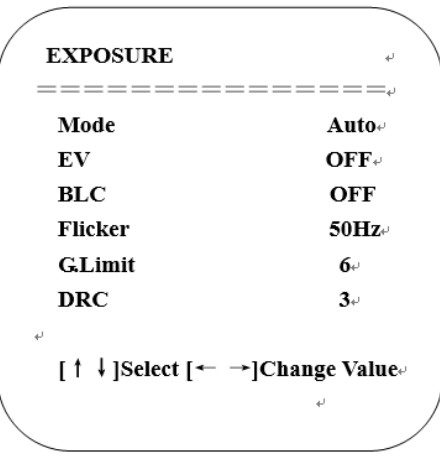

**Mode:** Auto, Manual, SAE, Bright .

**EV:** ON/OFF (доступно только в автоматическом режиме)

**Compensation Level:** -7~7 (действует только в автоматическом режиме при включенном EV)

**BLC:** ON/OFF (действует только в автоматическом режиме)

**Anti-Flicker:** OFF/50Hz/60Hz (действует только в режимах Auto / Bright)

**Gain Limit:** 0~15 (действует только в режимах Auto / Bright)

**DRC:** OFF,1~8

**SAE:** 1/30, 1/50, 1/60, 1/90, 1/100, 1/120, 1/180, 1/250, 1/350, 1/500, 1/1000, 1/2000,1/3000, 1/4000, 1/6000, 1/10000 (действует только в режиме Bright)

**Bright**: 0~23 (действует только в режиме Bright)

### <span id="page-12-0"></span>**3.2.4. Color**

В главном меню переместите указатель к пункту [Color] и нажмите кнопку [HOME] для входа в подменю настроек цвета, как показано ниже.

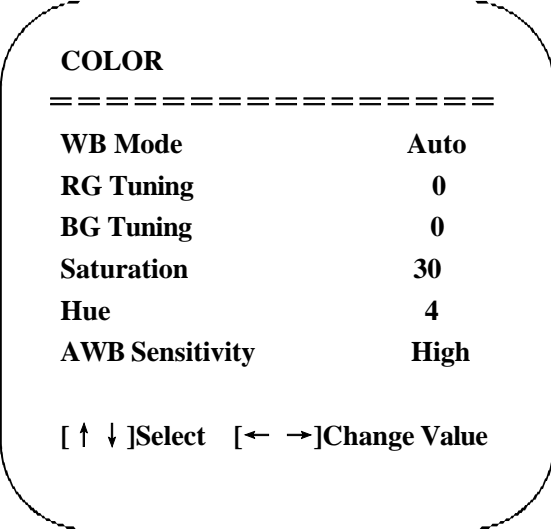

**WB Mode**: Auto, Manual, One push, VAR **Saturation:** 0~50 **RG Tuning:** -10~10 (действует только в автоматическом режиме) **BG Tuning:** -10~10 (действует только в автоматическом режиме) **Red gain:** 0~255 (действует только в ручном режиме) **Blue gain:** 0~255 (действует только в ручном режиме) **AWB Sensitivity**: High, Medium, Low (действует только в автоматическом режиме)

#### <span id="page-13-0"></span>**3.2.5 Image**

**Hue**: 0~8

В главном меню переместите указатель к пункту [Color] и нажмите кнопку [HOME] для входа в подменю настроек изображения, как показано ниже.

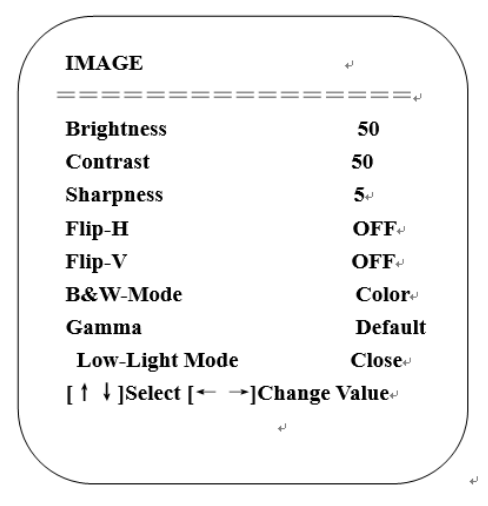

**Brightness:** 0~100 **Contrast:** 0~100 **Sharpness:** 0~15 **Flip-H:** On/Off **Flip-V:** On/Off **B&W Mode:** Color, Black/White **Gamma:** Default, 0.34, 0.39, 0.47, 0.50 **Low light mode:** Close/Open

#### <span id="page-13-1"></span>**3.2.6 Noise Reduction**

В главном меню переместите указатель к пункту [Noise Reduction] и нажмите кнопку [HOME] для входа в подменю настроек шумопонижения, как показано ниже.

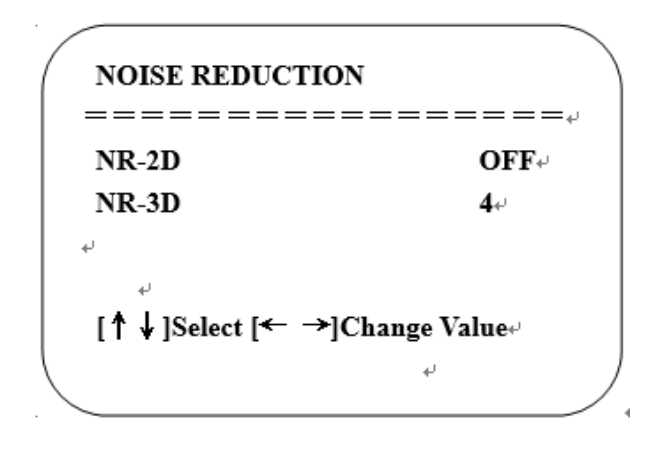

**2D noise reduction:** Auto, OFF, 1~7 **3D noise reduction:** OFF, 1~8

#### <span id="page-14-0"></span>**3.2.7 Version**

В главном меню переместите курсор к пункту [VERSION] и нажмите кнопку [HOME] для входа в подменю версии, как показано на нижеприведенной иллюстрации.

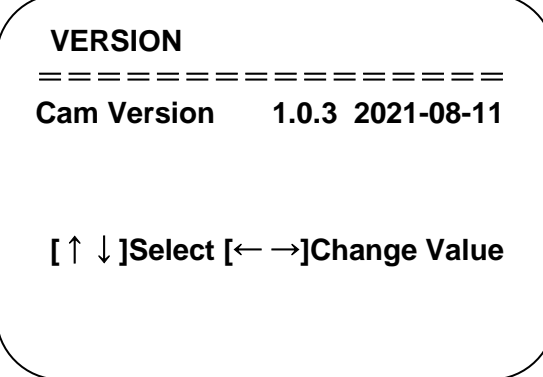

#### <span id="page-14-1"></span>**3.2.8 Restore Default**

В главном меню переместите курсор к пункту [RESTORE DEFAULT] и нажмите кнопку [HOME] для входа в подменю восстановления настроек по умолчанию, как показано ниже.

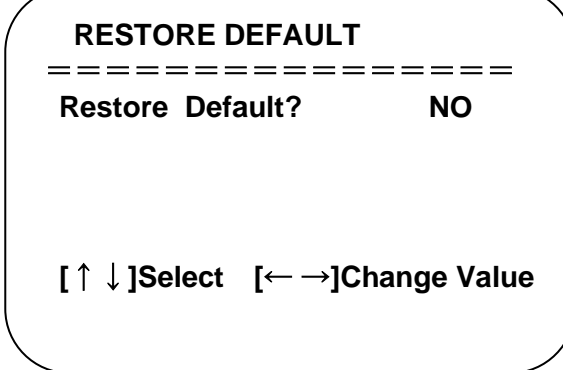

**Restore default:** Yes/No (после восстановления видео формат и настройки цвета не будут восстановлены).

#### **Примечание.**

Если адрес предыдущего пульта ДУ не 1, а любой из 2, 3, 4, то адрес соответствующей камеры после восстановления будет 1. Поэтому после восстановления настроек по умолчанию необходимо изменить адрес пульта ДУ на 1 (нажмите кнопку 1 в соответствии с камерой для восстановления нормальной работы).

## <span id="page-16-0"></span>**4. Техническое обслуживание и устранение неполадок**

### <span id="page-16-1"></span>**4.1 Техническое обслуживание камеры**

1) Если камера не будет использоваться в течение длительного времени, отключите ее.

2) Для очистки корпуса камеры используйте мягкую ткань или салфетку.

3) Для очистки линзы объектива используйте сухую мягкую ткань. Если камера

сильно загрязнена, используйте разбавленное нейтральное чистящее средство. Не

используйте какие-либо растворители, это может привести к повреждениям корпуса.

## <span id="page-16-2"></span>**4.2 Устранение неполадок**

#### **1) Отсутствует видео**

- a. Проверьте подключение USB кабеля и удостоверьтесь, что горит индикатор питания камеры.
- b. Выключите и включите камеру при помощи выключателя для проверки режима автоматического тестирования камеры.
- c. Перезагрузите компьютер.
- d. Проверьте, распознается ли камера компьютером.

#### **2) Периодически отсутствует изображение**

**a.** Проверьте качество USB кабеля и корректность его подключения.

#### **3) Изображение размывается при изменении масштаба**

- a. Удостоверьтесь, что камера стабильно и надежно установлена.
- b. Удостоверьтесь в отсутствии рядом с камерой объектов, создающих вибрацию.

#### **4) Не работает пульт ДУ**

- a. Заново свяжите камеру и пульт ДУ.
- b. Установите адрес камеры на 1 (адрес камеры после восстановления настроек будет 1).
- c. Удостоверьтесь в том, что в пульт ДУ установлены батареи, и они не разряжены.
- d. Удостоверьтесь, что камера находится в обычном рабочем режиме.
- e. Выйдите из меню. Меню отображается только для форматов сжатия MJPG/H.264/H.265.